# МІНІСТЕРСТВО ОСВІТИ І НАУКИ, МОЛОДІ ТА СПОРТУ УКРАЇНИ НАЦІОНАЛЬНА МЕТАЛУРГІЙНА АКАДЕМІЯ УКРАЇНИ

## **РОБОЧА ПРОГРАМА**

методичні вказівки і індивідуальні завдання до вивчення дисципліни "Інформаційні технології та основи комп'ютерного проектування" для студентів напряму 6.050401 — Металургія

Дніпропетровськ НметАУ, 2012

УДК 621.774

Робоча програма, методичні вказівки та індивідуальні завдання до вивчення дисципліни «Інформаційні технології та основи комп'ютерного проектування» для студентів напряму 6.050401 - металургія / Укл. В.С.Дехтярьов. – Дніпропетровськ: НМетАУ, 2012.- 20 с.

> Викладені робоча програма, методичні вказівки та індивідуальні завдання до вивчення дисципліни «Інформаційні технології та основи комп'ютерного проектування», наведені теми для виконання лабораторних робіт, варіанти виконання графічного завдання, а також питання для контролю знань. Призначені для студентів напряму 6.050401 - металургія заочної форми навчання.

Укладач: В.С. Дехтярьов, канд. техн. наук, доц.

Відповідальний за випуск В.М. Данченко, докт. техн. наук, проф.

Рецензент О.М. Головко, докт. техн. наук, проф. (НМетАУ)

Підписано до друку .11 Формат 60х84 1/16. Папір друк. Друк плоский. Облік.-вид. арк. Умов. друк. арк. Тираж пр. Замовлення №

> Національна металургійна академія України 49600, м. Дніпропетровськ-5, пр. Гагаріна, 4

Редакційно-видавничий відділ НМетАУ

#### **ВСТУП**

Навчальна дисципліна "Інформаційні технології та основи комп'ютерного проектування" є нормативною і входить до циклу професійно-практичних дисциплін.

*Мета вивчення дисципліни* - засвоєння знань та придбання навичок, необхідних для виконання креслень та оформлення технічної докментації за допомогою систем автоматичного проектування (САПР).

У результаті вивчення дисципліни студент повинен:

#### *знати:*

- основні системи для автоматичного проектування;

- розділення систем по типам задач, які виконуються;

- основні елементи робочого вікна системи АПР та особливості їх застосування;

- особливості використання команд при виконання технічної документації;

- норми та правила оформлення технічної документації за допомогою САПР;

#### *вміти:*

- створювати стандарті елементи системи;

- використовувати командну строку для введення координат точок та основних команд програми;

- створювати шаблони креслень, текстові шаблони та розмірні шаблони для оформлення технічної документації;

- створювати шари властивостей ліній та їх взаємозв'язок з робочим середовищем програми;

- самостійно виконати та оформити технічну документацію за допомогою САПР.

*Критерії успішності* - отримання позитивної оцінки при захисті

3

контрольної роботи та написанні тесту.

*Засоби діагностики успішності навчання - комплект вихідних даних* контрольних робіт, комплект білетів в тестовій формі.

*Зв'язок з іншими дисциплінами* - дисципліна є одною з невід'ємних при підготовці бакалаврів за напрямом "Металургія" і пов'язана з дисциплінами: "Нарисна геометрія та інженерна графіка", "Інформатика, обчислювальна техніка i програмування", "Конструкції технологічних агрегатів прокатного виробництва" та ін.

Набуті знання і вміння використовуються при виконанні курсових і дипломних проектів та робіт.

#### **1. ЗАГАЛЬНІ МЕТОДИЧНІ ВКАЗІВКИ**

Відповідно до навчального плану з підготовки бакалаврів за напрямом 6.051002 - "Металургія" вивчають студенти спеціальності загальний обсяг дисципліни "Інформаційні технології та основи комп'ютерного проектування" для студентів заочної форми навчання — 108 академічних години. Розподіл годин за семестрами, видами занять і видами контролю наведено в таблиці 1.1.

Таблиця 1.1

Розподіл навчальних годин за семестрами, видами занять та видами

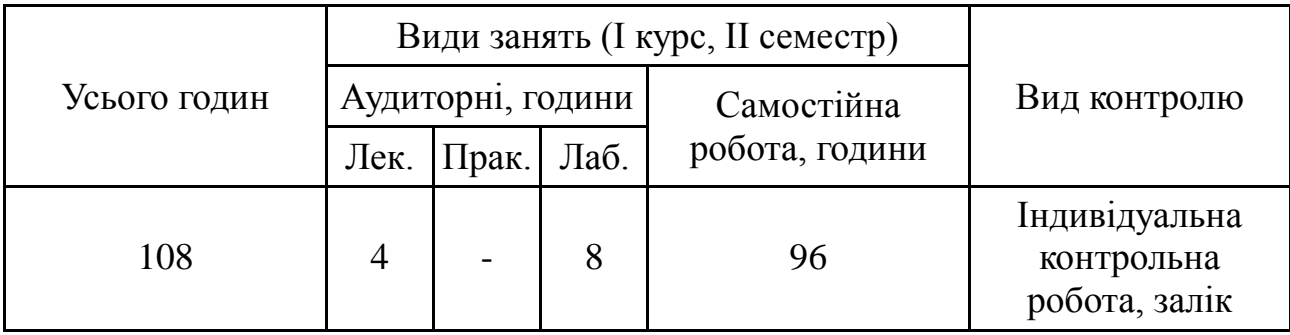

контролю

При вивченні дисципліни планується контролювання викладачем самостійної роботи, яка передбачає:

– самостійне вивчення розділів дисципліни, які не викладаються на

лекціях;

- вивчення лекційного матеріалу;
- виконання контрольної роботи.
- Контрольна робота складається з одного завдання.

Виконана і оформлена за встановленими правилами контрольна робота здається в деканат. Після одержаної зарахованої контрольної роботи необхідно врахувати всі зазначені викладачем зауваження і внести необхідні виправлення.

## **2. РЕКОМЕНДОВАНА ЛІТЕРАТУРА**

1. Жарков Н. В. AutoCAD 2005. Эффективный самоучитель. / Н. В. Жарков, М. В. Антоненко — Спб. : Наука и Техника, 2005 — 592 с.

2. Документация по работе в AutoCAD:

<http://www.cad.dp.ua/stats/doc1.php>

3. Руководство пользователя NanoCAD:

<http://www.nanocad.ru/products/download.php?id=371>

# **3. ПРОГРАМА І МЕТОДИЧНІ ВКАЗІВКИ ДО ВИВЧЕННЯ ДИСЦИПЛІНИ**

Розподіл навчальних годин за темами і видами занять наведено в таблиці 3.1.

Таблиця 3.1

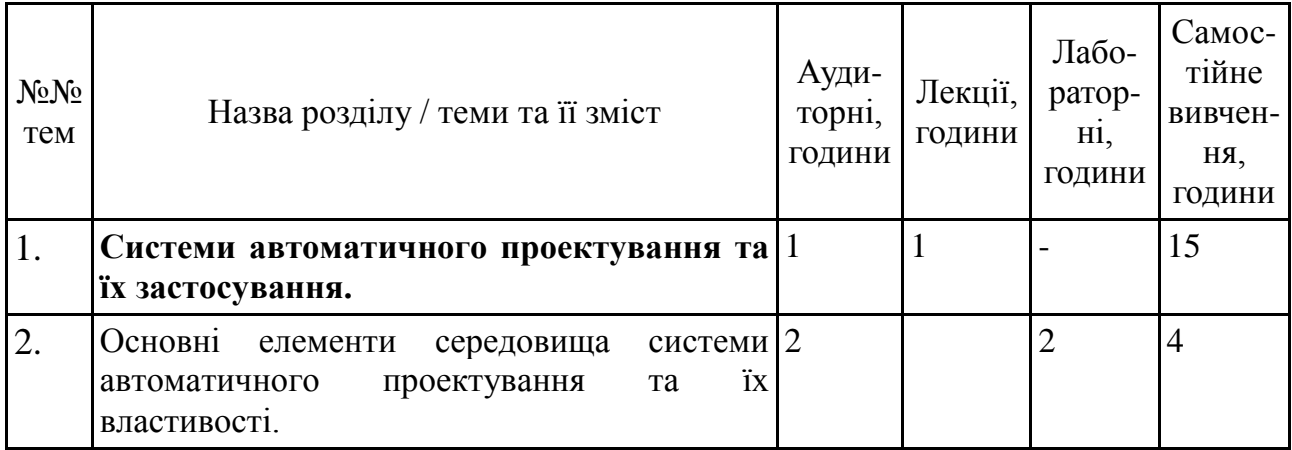

#### Розподіл навчальних годин за темами і видами занять

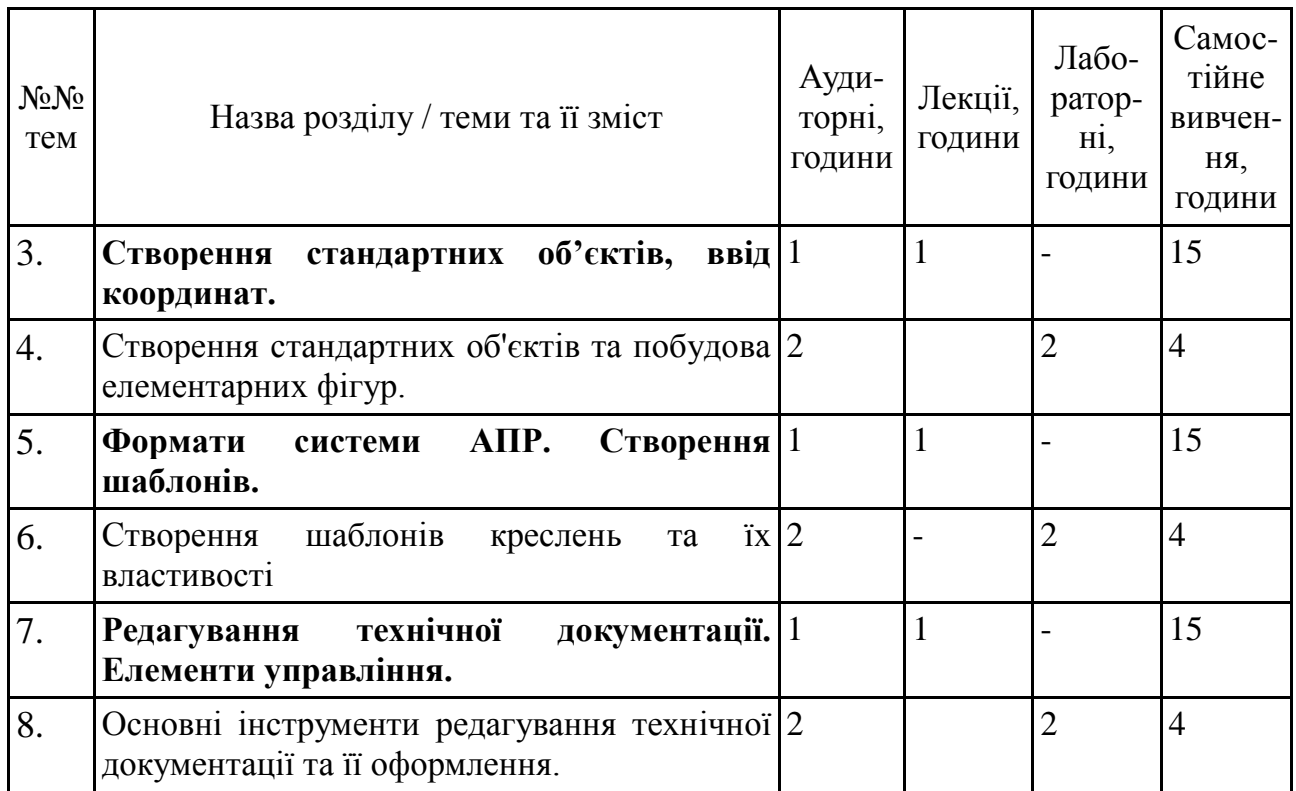

Відповідно до навчальної програми студент зобов'язаний засвоїти всі теми дисципліни. Нижче наводяться зміст робочої програми дисципліни і методичні вказівки до вивчення окремих тем з підрозділом на лекційне та самостійне вивчення.

#### **Тема 1. Системи автоматичного проектування та їх застосування.**

#### *Лекційний матеріал (1 година)*

Призначення систем автоматичного проектування. Основні вимоги до систем автоматичного проектування. Типи систем АПР та їх призначення при розробці технічної документації.

### *Самостійне вивчення (15 годин)*

Розглянути типи систем автоматичного проектування для виконання інженерних задач. Провести порівняльний аналіз існуючих типів програм.

Відповідність систем автоматичного проектування вимогам сучасного

розвитку обчислюваної техніки.

Робоче середовище програми автоматичного проектування та його основні елементи. Призначення строки статусу, основного меню, та командної строки. Робочі панелі інструментів.

[1], [2].

#### *Питання для самоперевірки*

- 1. Системи автоматичного проектування типу САМ
- 2. Системи автоматичного проектування типу САЕ.
- 3. Системи автоматичного проектування типу САD.
- 4. Стандарти для графічних програм.
- 5. Що таке основне меню?.
- 6. Що таке робоче середовище?.
- 7. Призначення строки статусу.
- 8. Типи панелей інструментів.
- 9. Елементи робочого середовища.

## **Тема 3. Створення стандартних об'єктів, ввід координат.**

### *Лекційний матеріал (1 година)*

Основні способи створення об'єктів в робочому середовищі. Панель інструментів "Креслення" та її основні елементи.

### *Самостійне вивчення (15 годин)*

Розглянути основні команди для створення стандартних об'єктів в робочому середовищі. Підкоманди при створенні стандартних об'єктів. Використання підкоманд. Побудова об'єктів за допомогою відносних координат. Об'єктні прив'язки та їх використання.

[1], [2].

### *Питання для самоперевірки*

- 1. Способи побудови відрізків.
- 2. Побудова кола.
- 3. Побудова прямокутників.
- 4. Ввід команд та координат.
- 5. Об'єктна прив'язка.

### **Тема 5. Формати системи АПР. Створення шаблонів.**

#### *Лекційний матеріал (1 година)*

Особисті формати систем автоматичного проектування. Універсальні формати системи.

Створення шаблонів та їх властивості.

## *Самостійне вивчення (15 годин)*

Розглянути особливості форматів існуючих систем автоматичного проектування. Властивості універсальних форматів файлів системи. Поняття про шаблон системи автоматичного проектування. Використання шаблонів при створенні конструкторської документації. Поняття про "ядро" програми. Створення шаблонів розмірів та тексту.

[1], [2].

#### *Питання для самоперевірки*

- 1. Формати файлів системи автоматичного проектування.
- 2. Формат \*.dxf.
- 3. Формат шаблонів.
- 4. Властивості шаблонів.
- 5. "Ядро" програми.

#### **Тема 7. Редагування технічної документації. Елементи управління.**

#### *Лекційний матеріал (1 година)*

Панель інструментів "Редагування". Основні елементи панелі. Використання інструментів редагування

#### *Самостійне вивчення (15 годин)*

Розглянути основні команди для редагування об'єктів робочого середовища. Особливості окремих команд редагування. Створення шарів. Властивості ліній в робочому седовищі.

[1], [2].

#### *Питання для самоперевірки*

- 1. Переміщення об'єктів по робочому середовищу.
- 2. Копіювання об'єктів в робочому середовищу.
- 3. Створення подібних об'єктів.
- 4. Обрізка та продовження відрізків.
- 5. Команди та підкоманди для створення фасок та скруглень.
- 6. Масштабування об'єктів.
- 7. Властивості ліній.
- 8. Шари робочого середовища.

## **4. ЛАБОРАТОРНІ ЗАНЯТТЯ.**

## **Тема 2. Основні елементи середовища системи автоматичного проектування та їх властивості.**

1. Знайомство з робочим середовищем програми для автоматичного проектування.

## **Тема 4. Створення стандартних об'єктів та побудова елементарних**

9

**фігур.**

1. Побудова елементарних геометричних фігур с системі автоматичного проектування.

#### **Тема 6. Створення шаблонів креслень та їх властивості.**

1. Підготовка та налаштування шаблону креслення для оформлення технічної документації.

## **Тема 8. Основні інструменти редагування технічної документації та її оформлення.**

1. Редагування технічної документації.

#### **5. КОНТРОЛЬНІ ЗАВДАННЯ.**

По дисципліні передбачено виконання одного контрольного завдання, що складається з 18 варіантів. Кожен варіант включає одне завдання по виконанню та оформленню конструкторської документації за допомогою САПР.

Виконання контрольного завдання обов'язкове з використанням ПЕОМ.

5.1 Варіанти індивідуальних контрольних завдань з дисципліни "Комп'ютерна графіка".

#### **Завдання 1**

Виконати та оформити конструкторську документацію за допомогою системи АПР на форматі А3 та роздрукувати на форматі А4. Завдання виконується відповідно до вимог ЄСКД. Приклад оформлення та варіанти завдань наведено нижче.

Варіант завдання обирається згідно номеру залікової книжку студента, як сума останніх двох цифр залікової книжки. Студенти, у яких останні дві цифри "00" виконують 1 варіант.

10

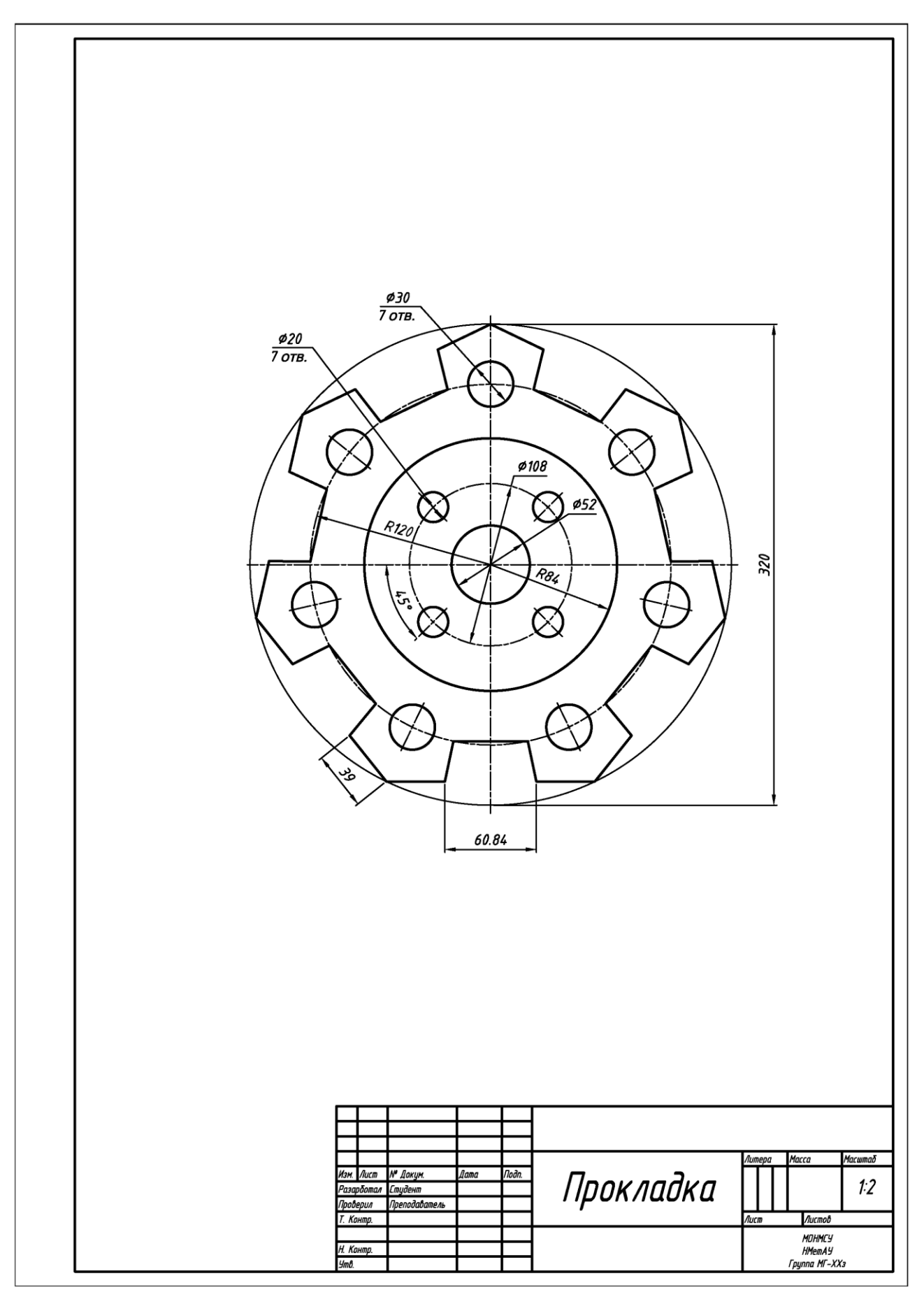

Приклад оформлення варіантів завдання з рамкою та основним написом.

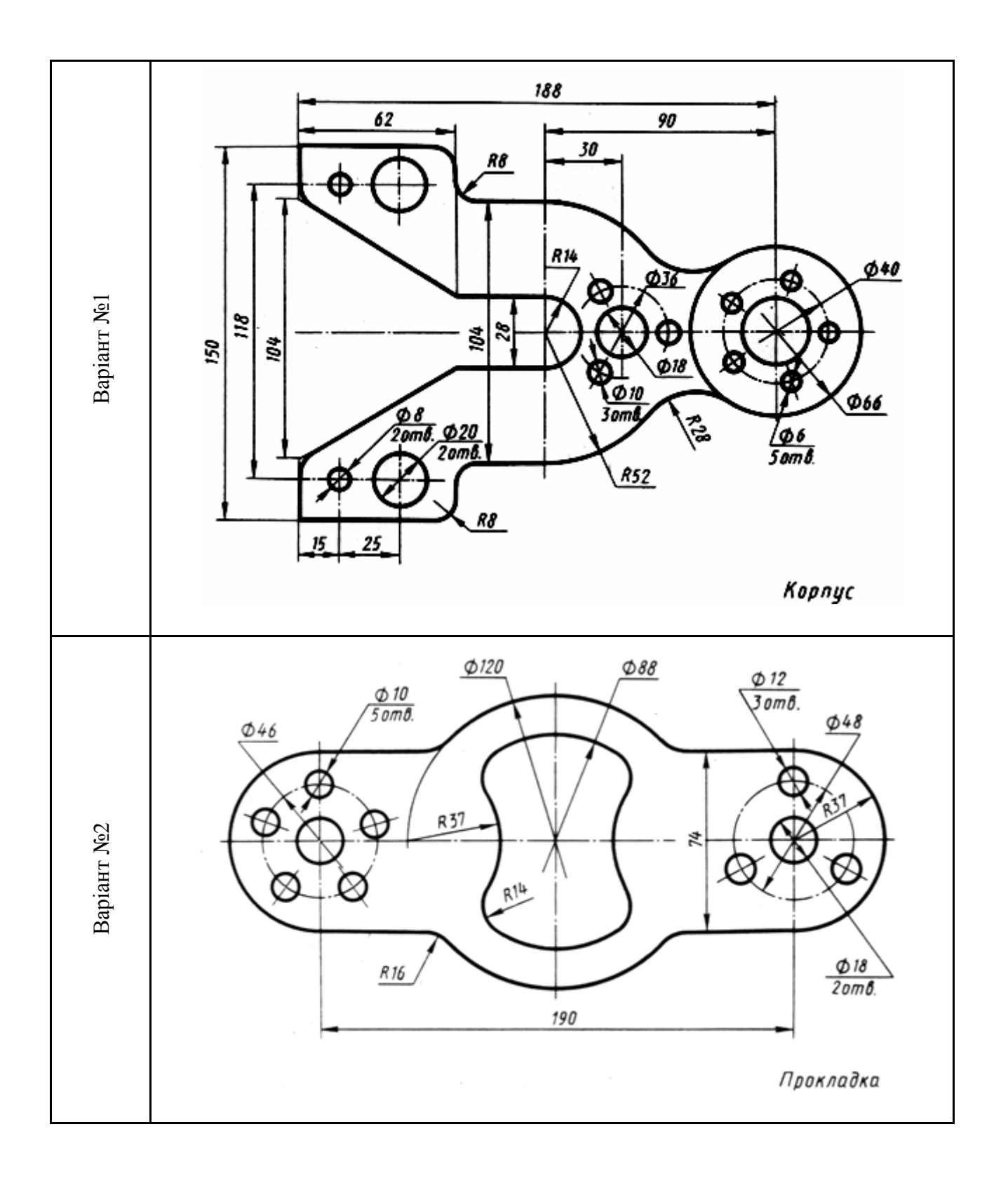

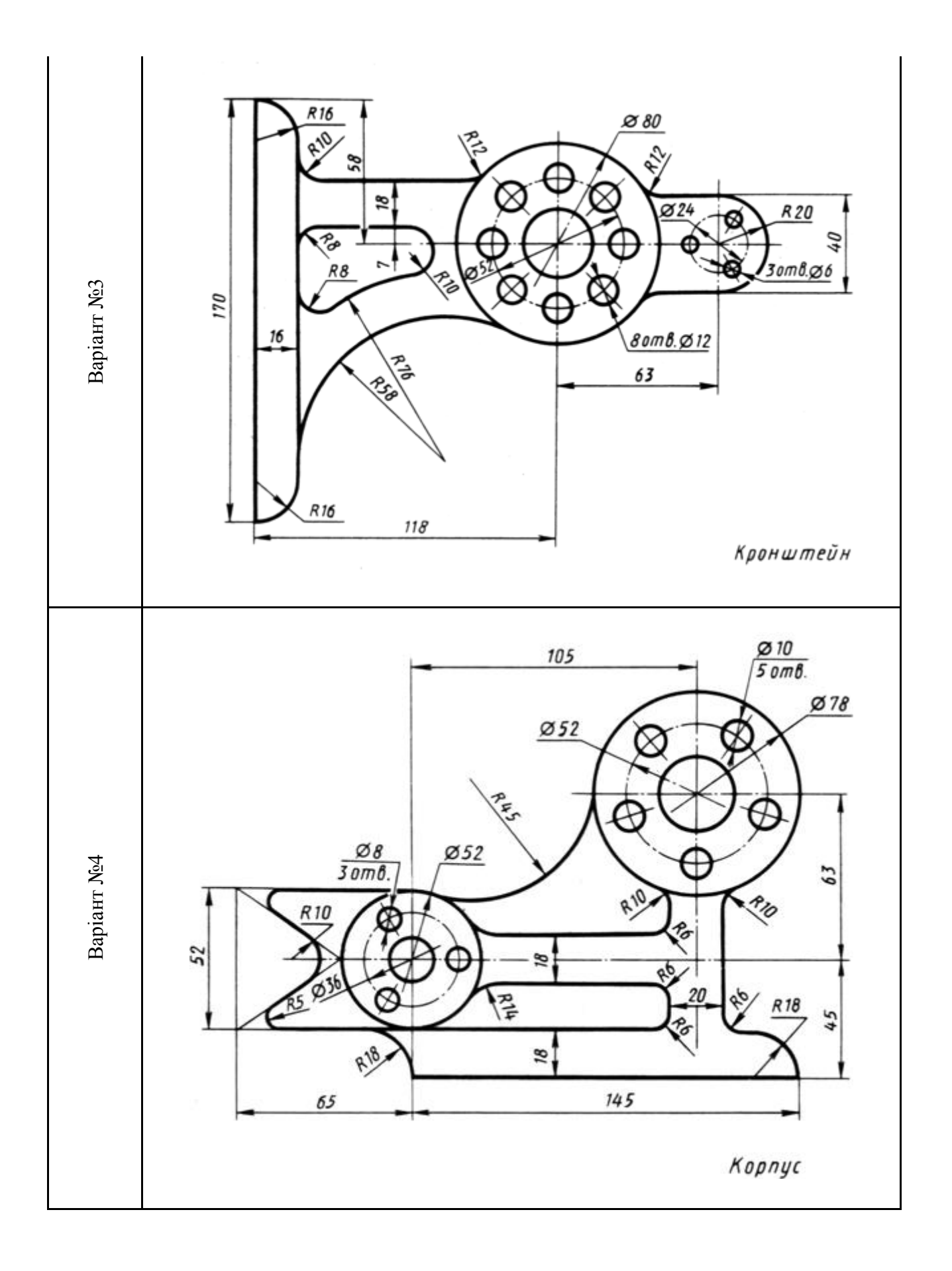

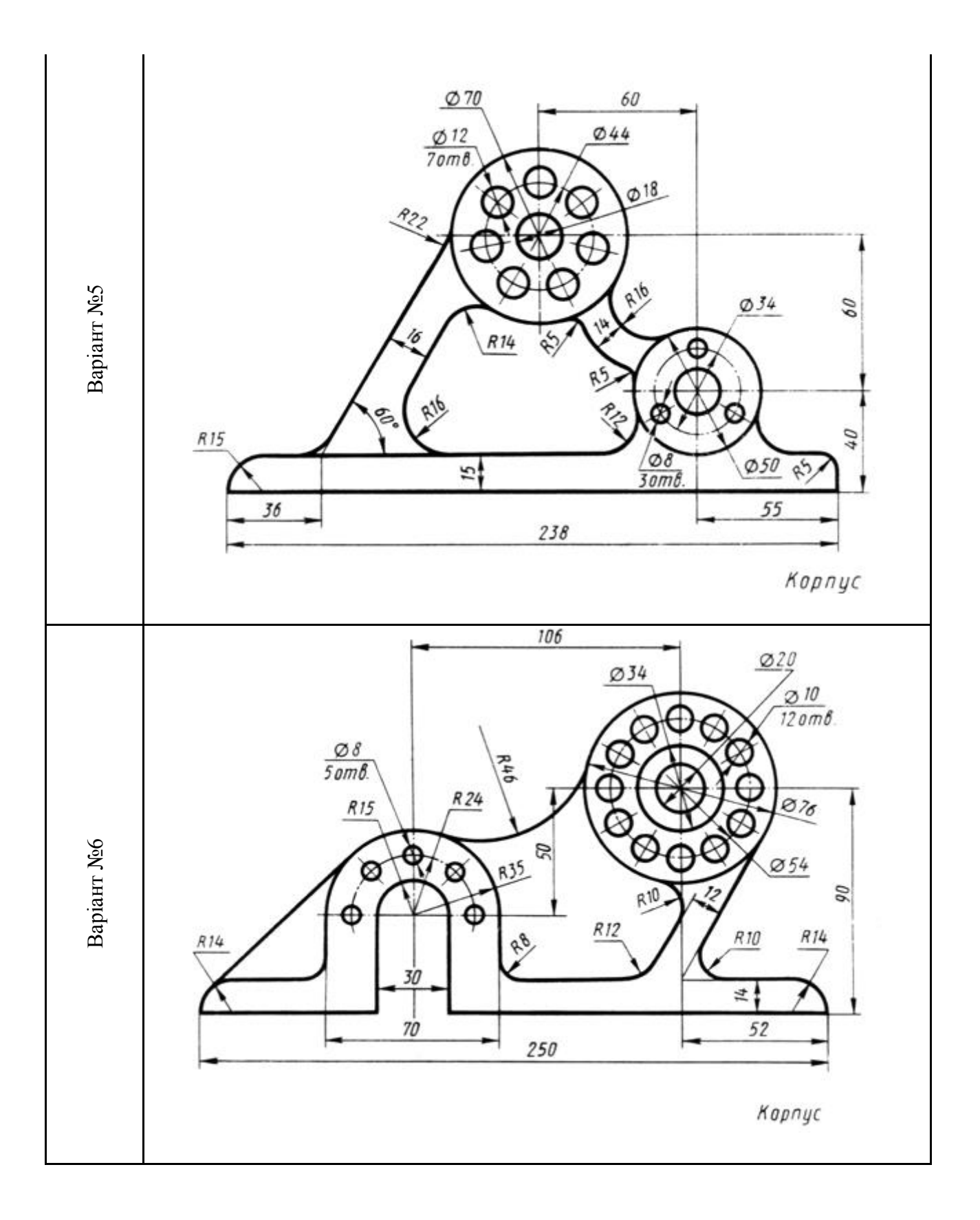

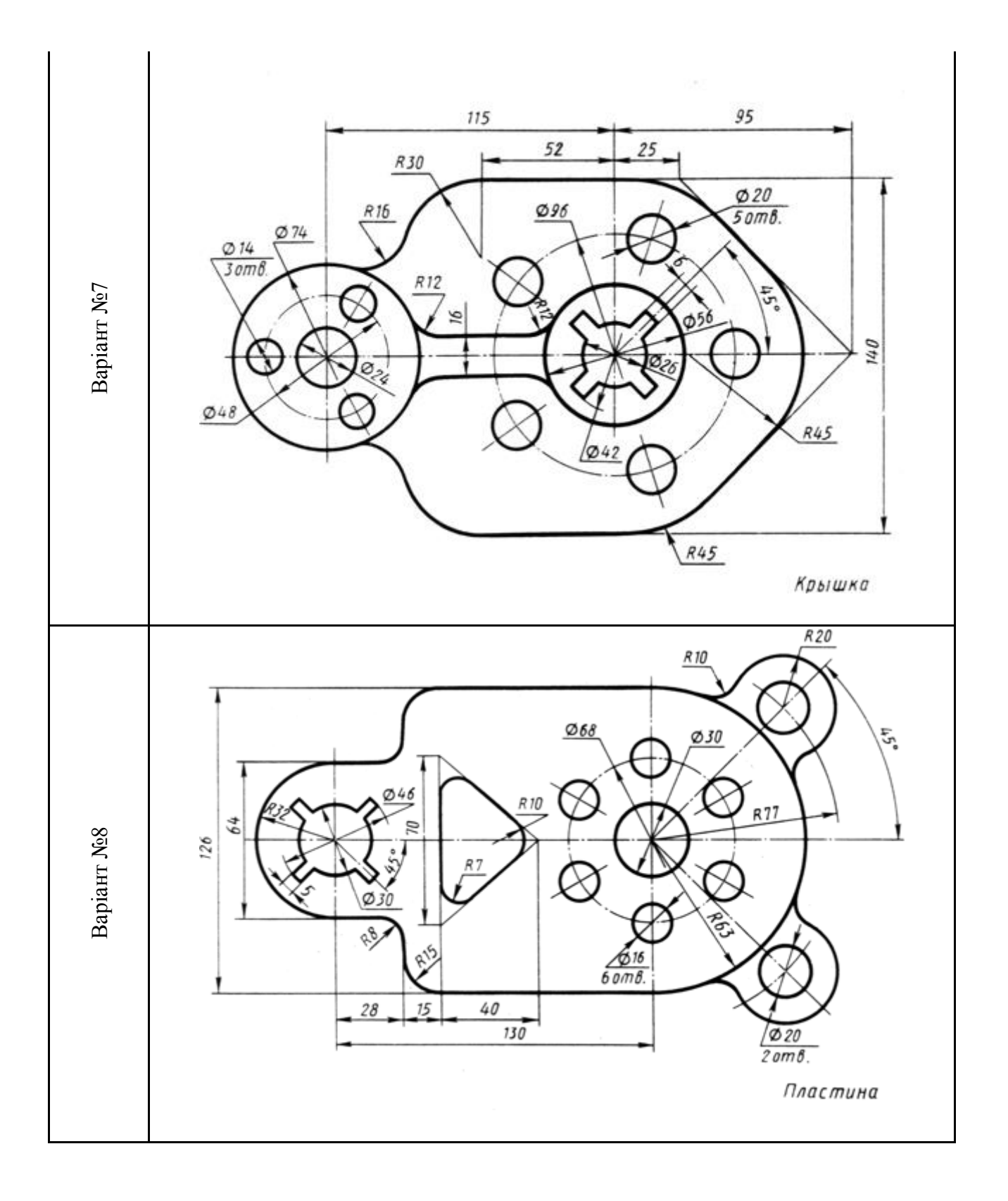

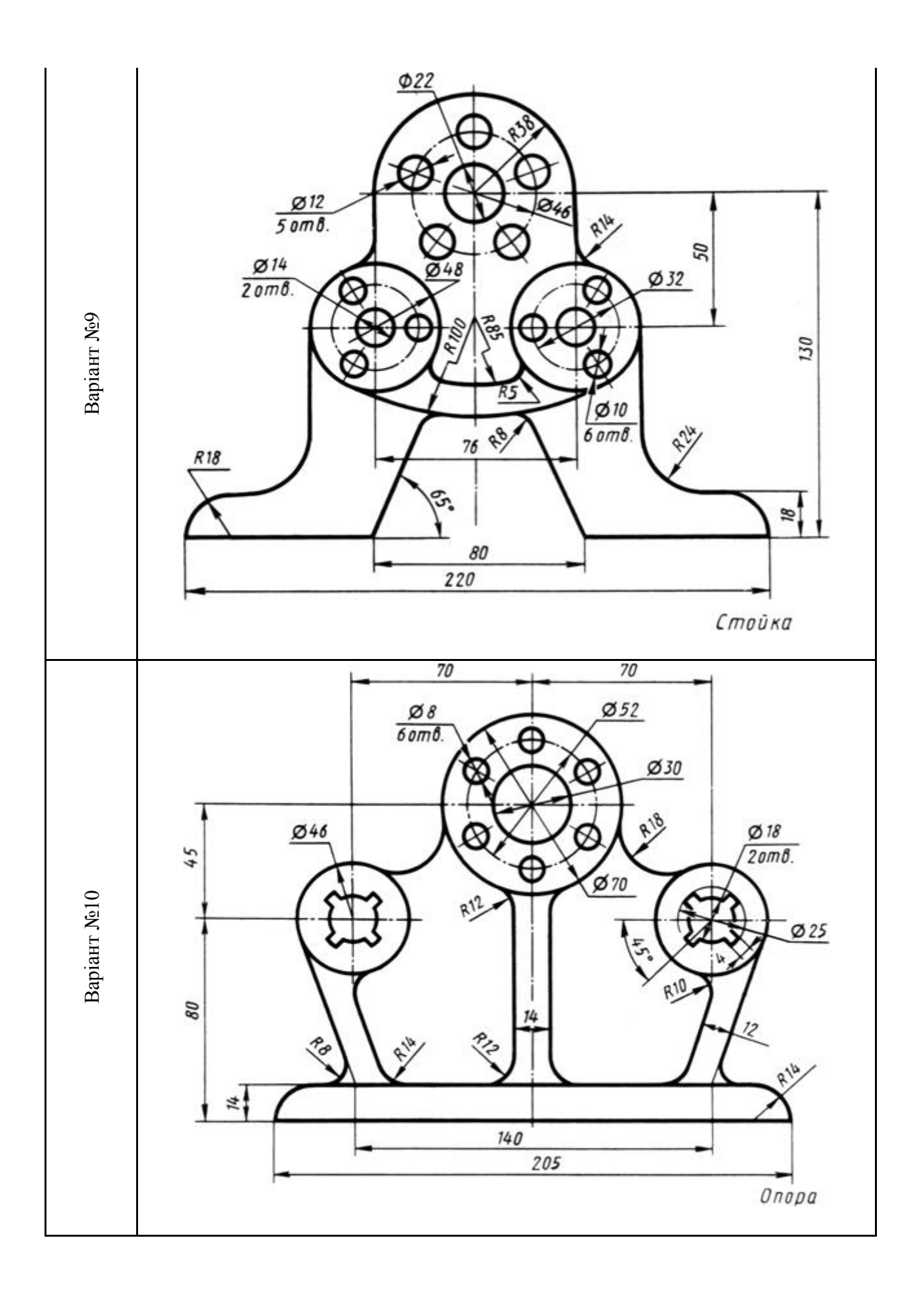

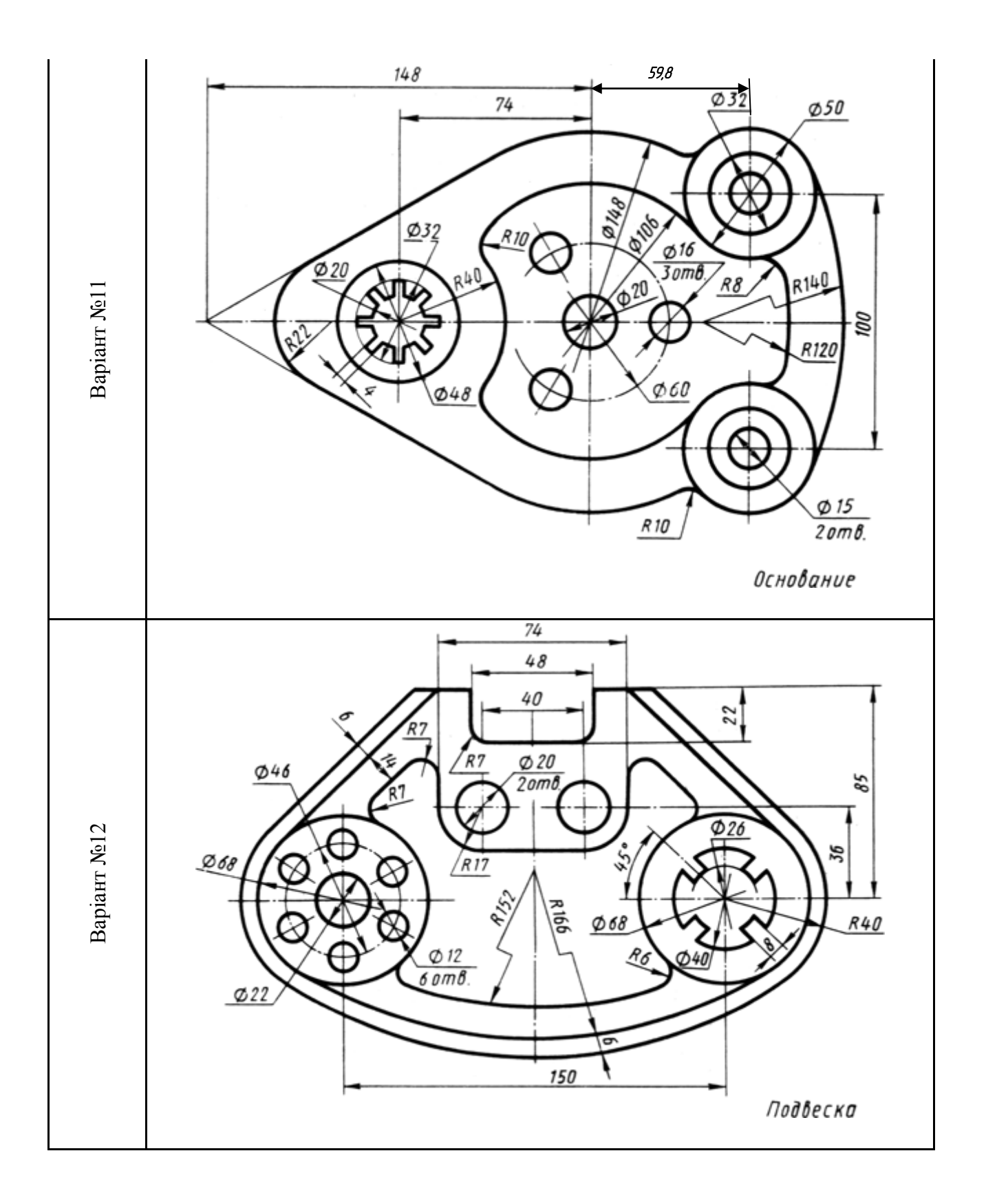

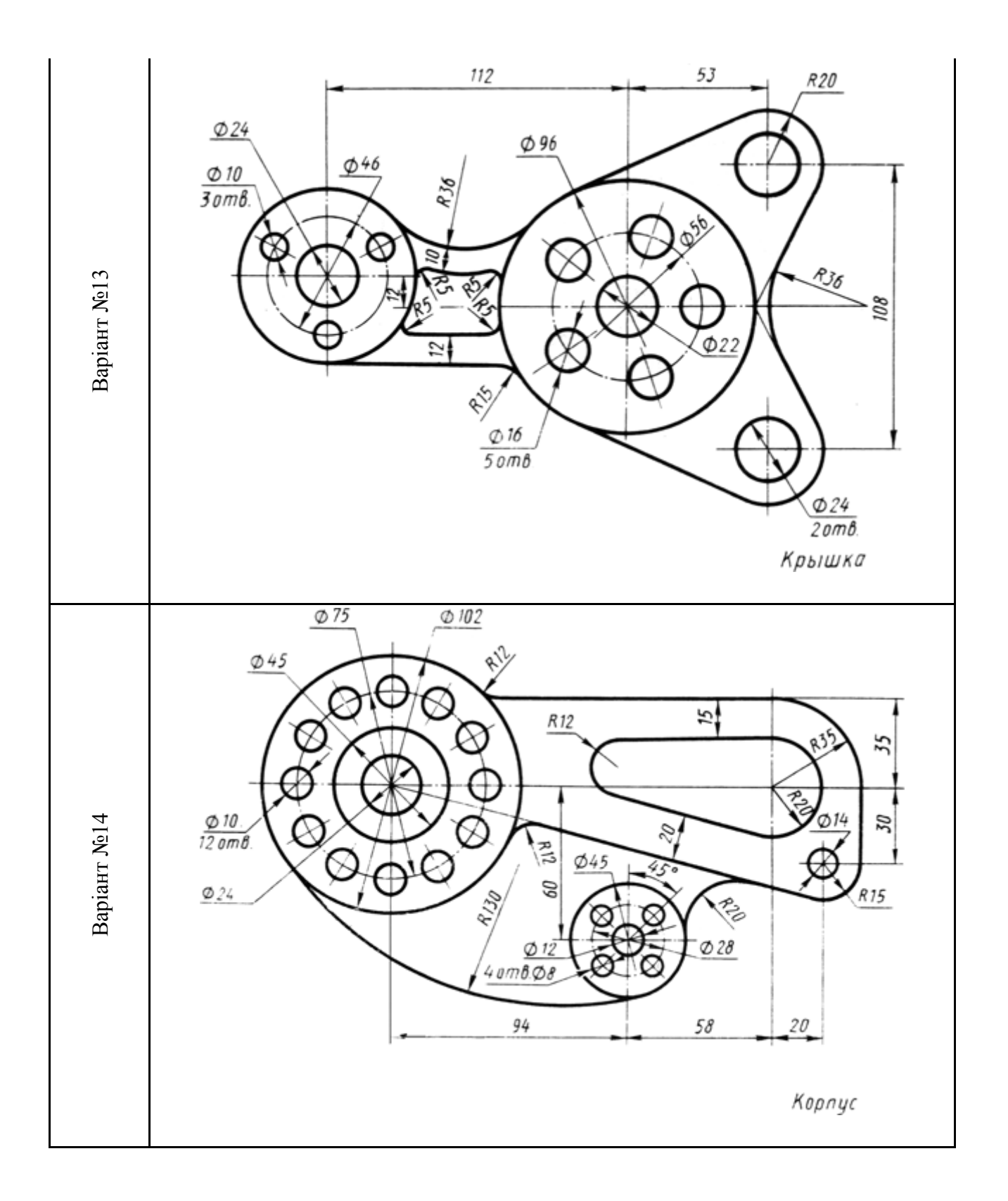

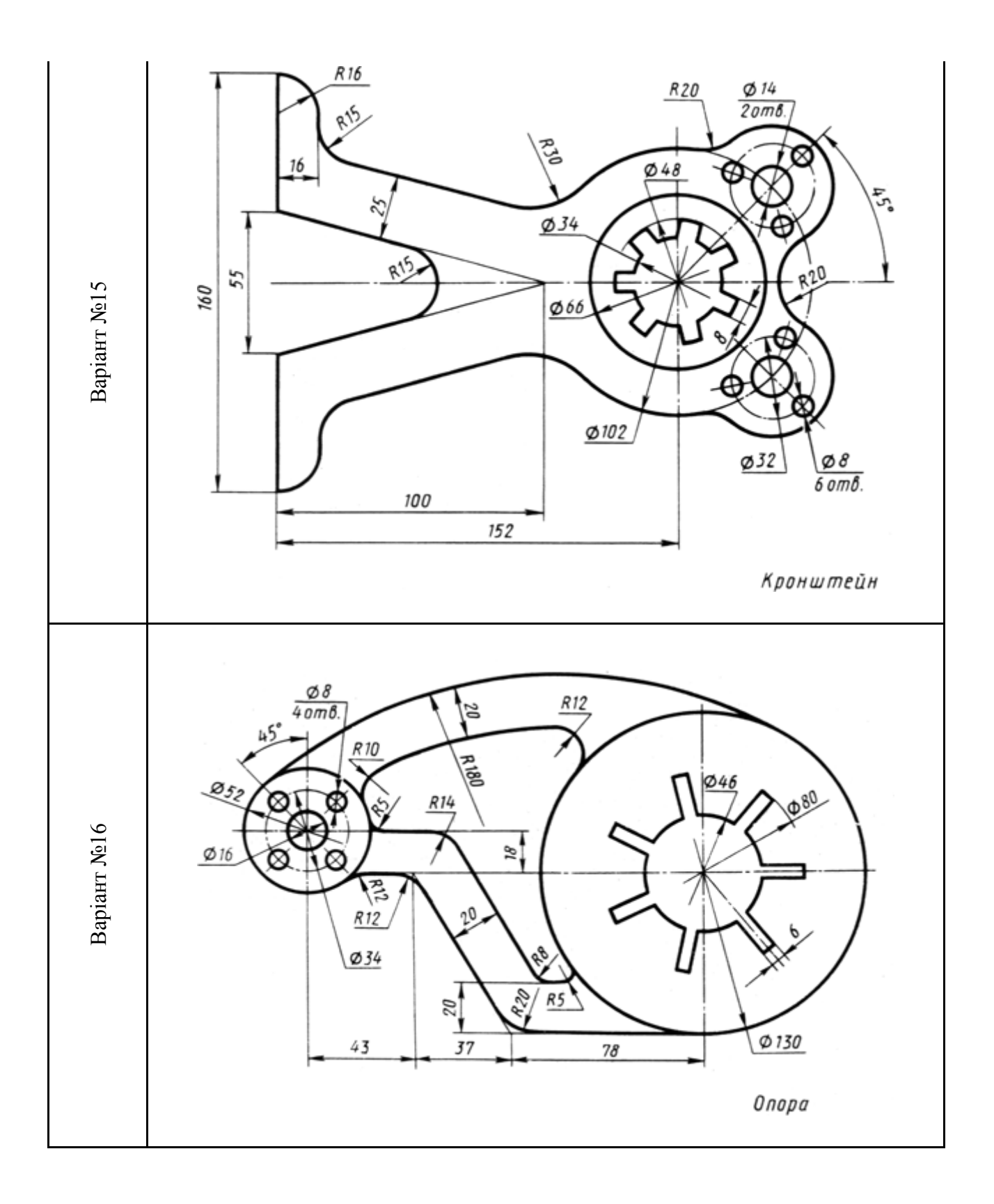

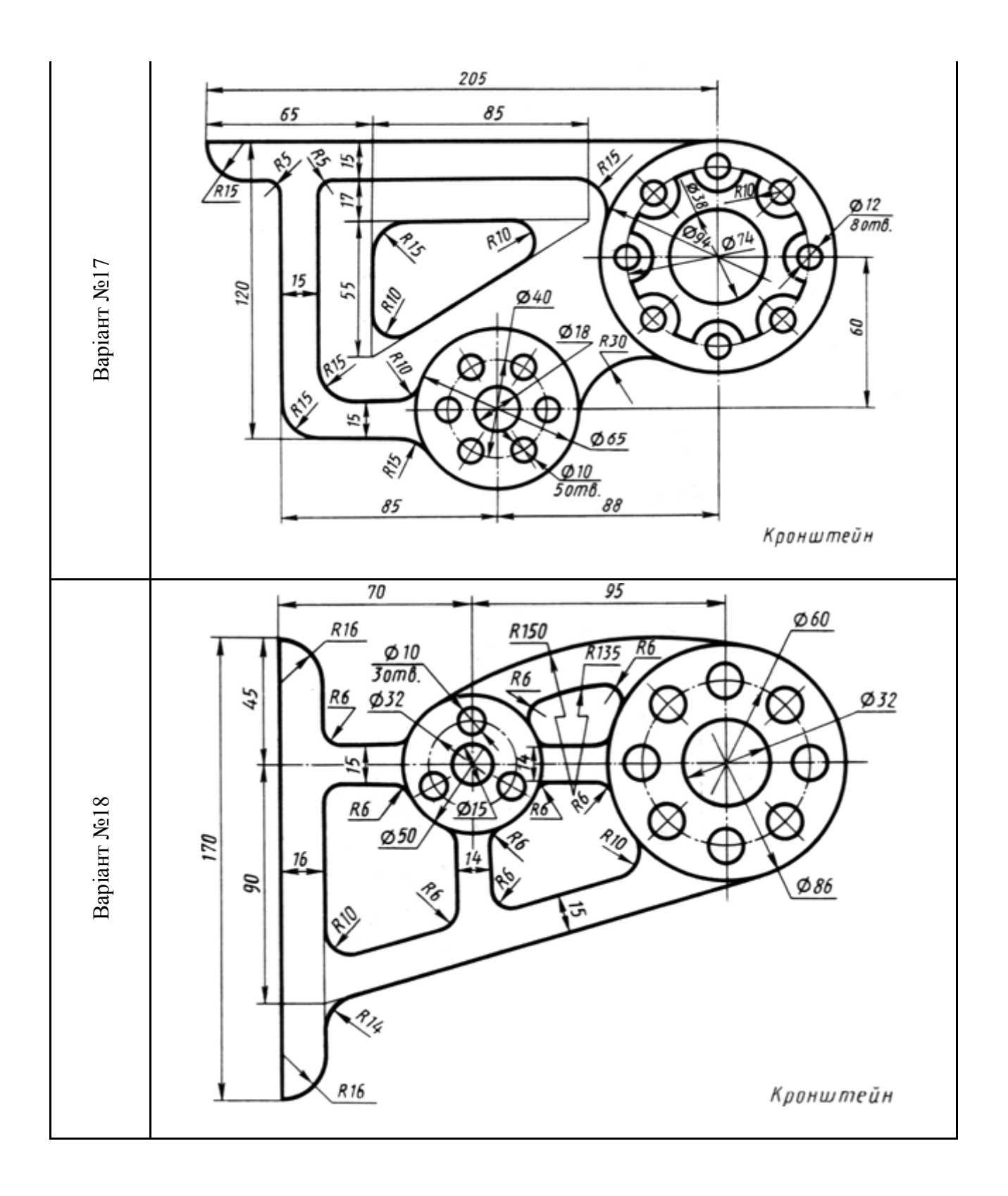